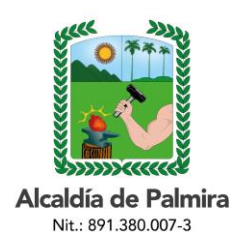

#### **CIRCULAR**

Palmira, 14 de enero de 2024 TRD - 2024-200.2.1.3

# **PARA**: **COMUNIDAD EN GENERAL**

# **ASUNTO: ORIENTACIONES SOBRE EL TRAMITE EN LA PLATAFORMA SAC V2.0 - LEGALIZACIÓN DE DOCUMENTOS PARA EL EXTERIOR DE EDUCACIÓN PREESCOLAR, BÁSICA PRIMARIA, SECUNDARIA Y EDUCACIÓN PARA EL TRABAJO Y EL DESARROLLO HUMANO CON FINES DE APOSTILLA**

Cordial Saludo.

De acuerdo al asunto, me permito brindar orientaciones a la ciudadanía en general sobre la presentación del trámite de legalización de documentos de preescolar, básica, media y educación para el trabajo y desarrollo humano (IETDH) con fines de apostilla, a través de la plataforma del Sistema de Atención al Ciudadano – SAC V 2.0.

# **DOCUMENTOS PARA LEGALIZAR:**

Para mayor información sobre los documentos que pueden ser legalizados, puede consultar la Circular No. 2023-200.2.1.54 de 02 noviembre de 2023 en nuestro sitio web.

# **PAGO DE ESTAMPILLAS:**

- Para legalización de certificados de notas, constancias certificados existencia y pensum académicos, se debe realizar el pago de las siguientes estampillas:
	- **Pro-Univalle \$5.200, Pro-Hospitales \$5.200, Pro-Salud \$5.200 = \$15.600**
	- **Pro-Cultura (municipal): \$5.200**
- $\checkmark$  Para legalización de actas y diplomas de grado, se debe realizar el pago de las siguientes estampillas:
	- **Pro-Hospitales \$5.200, Pro-Univalle \$13.000 = \$18.200**
	- **Pro-Cultura (municipal): \$5.200**

Centro Administrativo Municipal de Palmira – CAMP Calle 30 No. 29 - 39: Código Postal 763533 [www.palmira.gov.co](http://www.palmira.gov.co/) Teléfono: 2856121 Página **<sup>1</sup>** de **<sup>13</sup>**

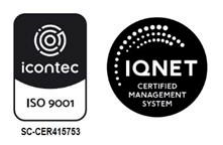

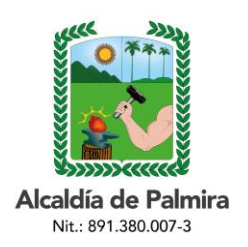

#### **CIRCULAR**

# **MEDIOS DE PAGO PARA LAS ESTAMPILLAS:**

**Medio físico***.* Puede realizar el pago en el Banco de Occidente, Banco de Bogotá o Efecty, acercándose antes a la oficina de Rentas Departamentales para solicitar el recibo, el cual debe ser expedido a nombre de quien requiere el trámite de legalización.

La estampilla Pro-Cultura que tiene un costo de \$ 5.200, se puede cancelar en el Banco AvVillas.

#### **Medio digital.**

- $\checkmark$  Para el pago de las estampillas de Pro-Univalle, Pro-Hospitales y Pro-Salud, ingresar al sitio web de la Gobernación del Valle del Cauca [https://serveriissar.valledelcauca.gov.co/,](https://serveriissar.valledelcauca.gov.co/) opción Personal Natural / Recibo. Para más información sobre la liquidación y pago de estampillas departamentales, puede ingresar al al siguiente link [https://sar.valledelcauca.gov.co/Capas/Presentacion/Informativo/Manuales/INSTRUCTIVO\\_](https://sar.valledelcauca.gov.co/Capas/Presentacion/Informativo/Manuales/INSTRUCTIVO_ESTAMPILLA.pdf) [ESTAMPILLA.pdf](https://sar.valledelcauca.gov.co/Capas/Presentacion/Informativo/Manuales/INSTRUCTIVO_ESTAMPILLA.pdf)
- $\checkmark$  Para el pago de la estampilla de Pro-Cultura (municipal), puede realizar transferencia a la cuenta corriente No. 158-00317-8 del Banco AvVillas

# **Para ambos medios de pago se debe cargar en la plataforma SACV2.0 el soporte de pago de las estampillas.**

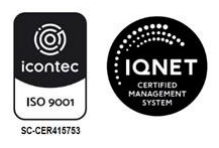

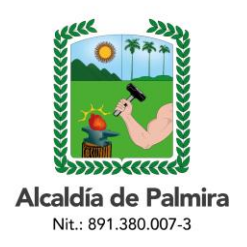

# **CIRCULAR**

# **INSTRUCCIONES TRAMITE LEGALIZACIÓN DE DOCUMENTOS EN EL MODULO SAC V 2.0**

A continuación, se brindan las instrucciones para efectuar el trámite en el módulo SAC V 2.0:

- **1.** Ingrese al al siguiente link [http://sac2.gestionsecretariasdeeducacion.gov.co/app\\_Login/?sec=124](http://sac2.gestionsecretariasdeeducacion.gov.co/app_Login/?sec=124) o al sitio web de la Secretaría de Educación de Palmira, opción Legalización de documentos para el exterior - Ingreso a SAC Sistema de Atención al Ciudadano.
- **2.** Realice el registro en el sistema. Si ya tiene usuario y contraseña, pasar al punto No. 3.

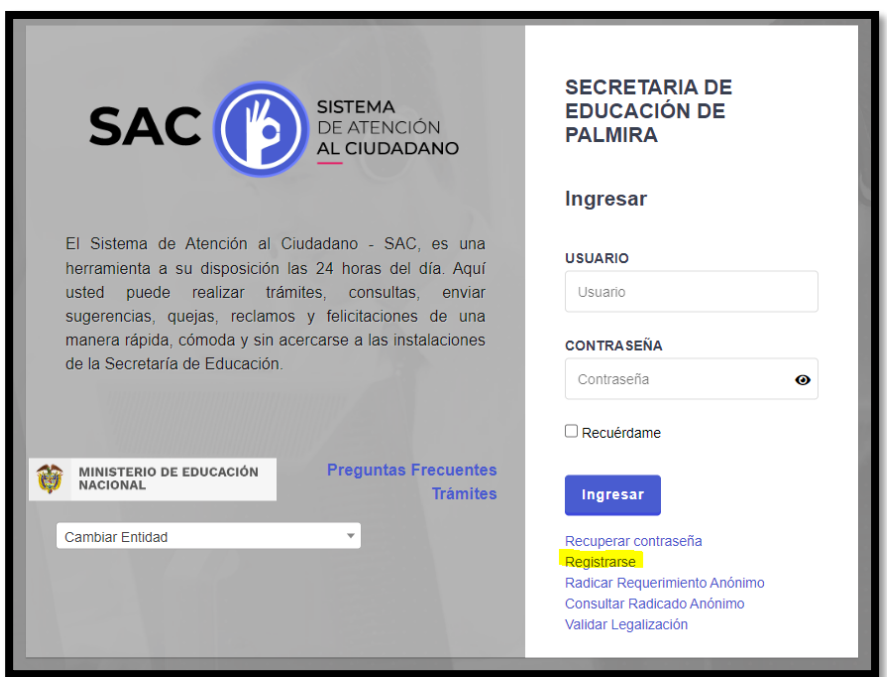

Centro Administrativo Municipal de Palmira – CAMP Calle 30 No. 29 - 39: Código Postal 763533 [www.palmira.gov.co](http://www.palmira.gov.co/) Teléfono: 2856121 Página **<sup>3</sup>** de **<sup>13</sup>**

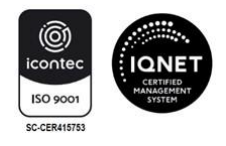

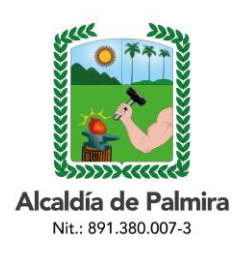

### **CIRCULAR**

# Seleccione el tipo de persona (natural)

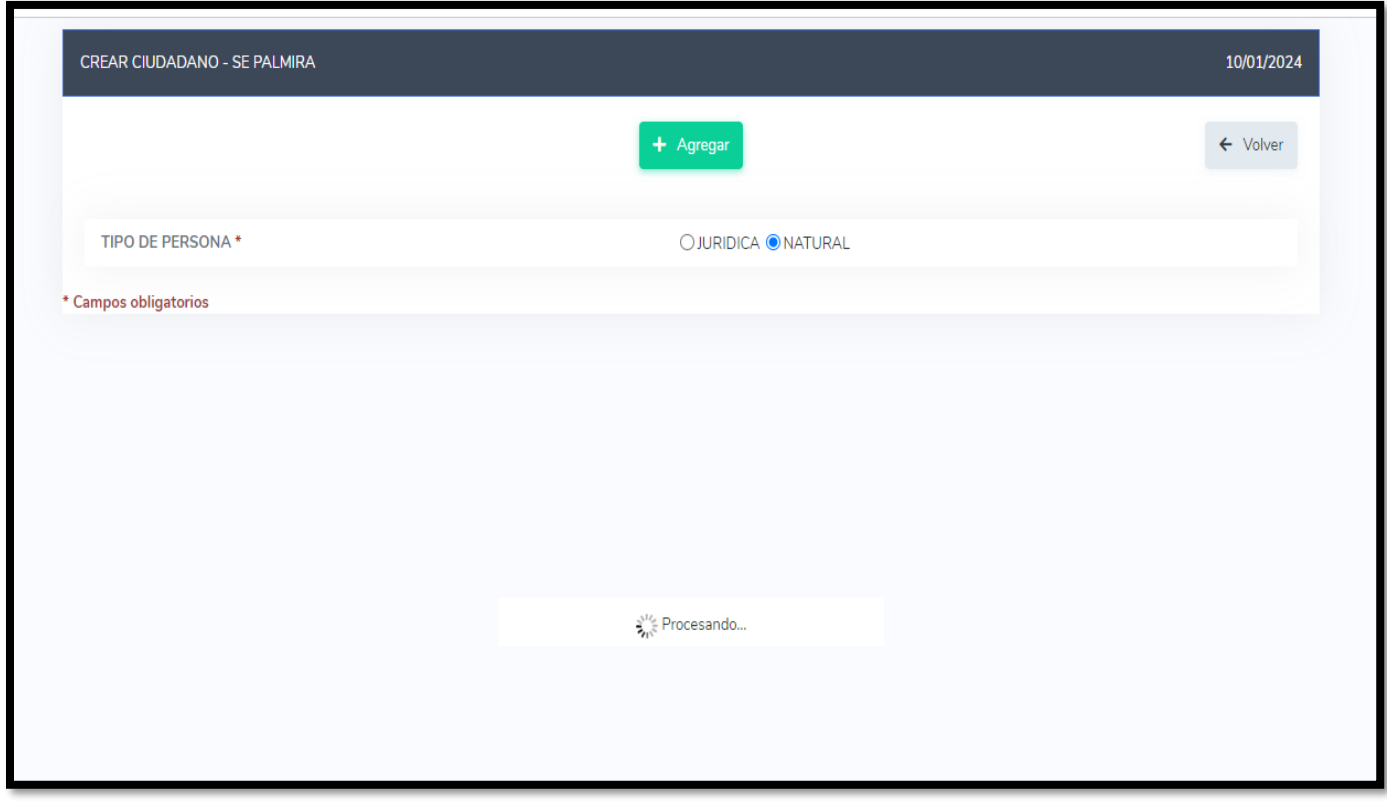

Centro Administrativo Municipal de Palmira – CAMP Calle 30 No. 29 - 39: Código Postal 763533 [www.palmira.gov.co](http://www.palmira.gov.co/) Teléfono: 2856121 Página **<sup>4</sup>** de **<sup>13</sup>**

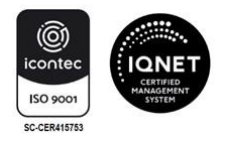

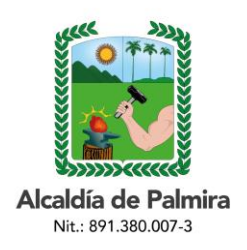

**CIRCULAR**

**2.1** Ingrese sus datos personales, de ubicación e ingreso al sistema, una vez diligenciados todos los campos, dar clic en el botón *Agregar* (parte superior).

**Se debe tener en cuenta que los datos del ciudadano que se registre en este módulo serán los mismos de los contenidos en los documentos a legalizar.**

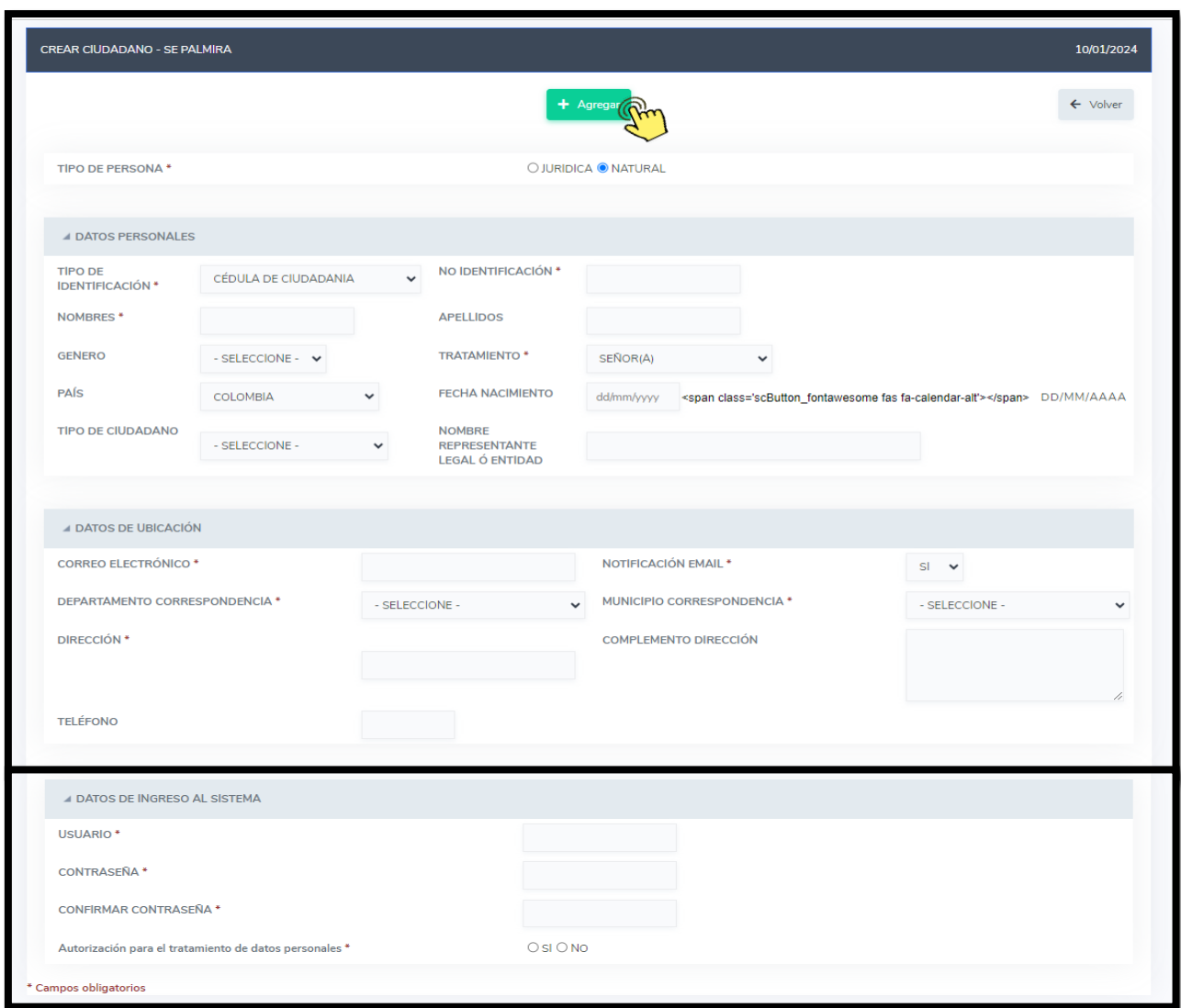

Centro Administrativo Municipal de Palmira – CAMP Calle 30 No. 29 - 39: Código Postal 763533 [www.palmira.gov.co](http://www.palmira.gov.co/) Teléfono: 2856121 Página **<sup>5</sup>** de **<sup>13</sup>**

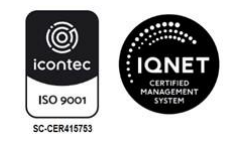

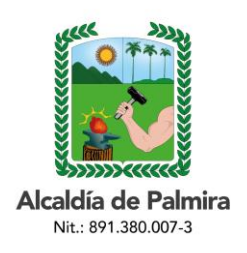

# **CIRCULAR**

Al dar clic en el botón Agregar, el sistema le generará la siguiente ventana:

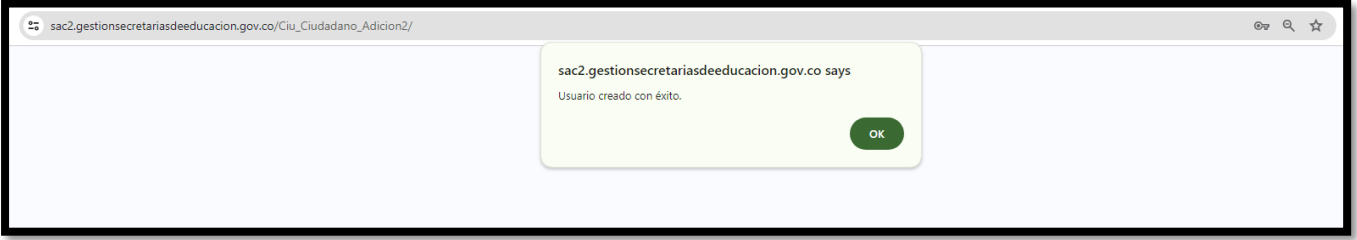

Una vez registrado podrá iniciar el cargue de documentos

**3.** Después de ingresar al sistema con su usuario y contraseña. dar clic en el módulo "*Legalizaciones*". Luego, clic en "*Solicitar legalización*"

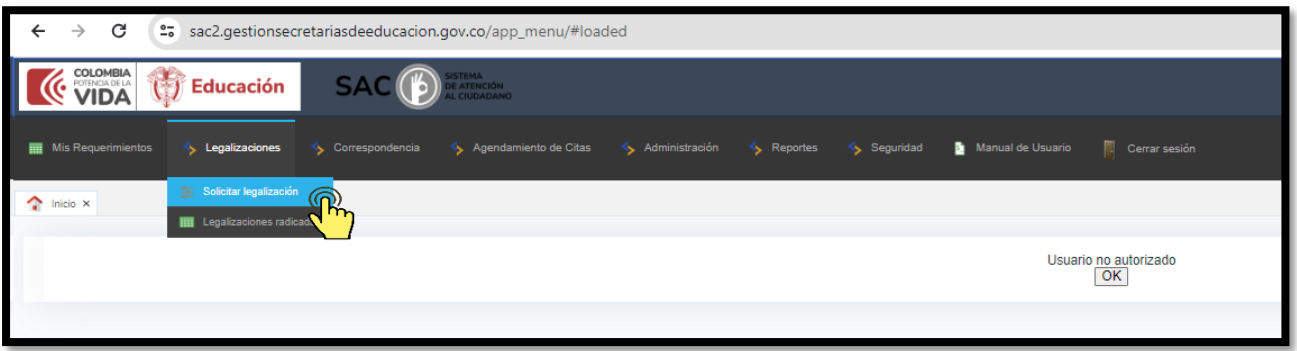

**Verifique que su(s) nombre(s) y apellido(s) estén completos, tal como aparecen en el documento a legalizar.**

**Nota:** Modificar los nombres o apellidos en su perfil después de este paso, causará que el documento salga con los últimos datos registrados. Si los nombres son diferentes a los que aparecen en el certificado generado en SAC, la Cancillería los rechazará.

**3.1** Ingrese los datos del documento a legalizar. En el campo "DOCUMENTO" cargue el documento a legalizar *por ambas caras así el reverso se encuentre en blanco y a color en formato PDF*.

Centro Administrativo Municipal de Palmira – CAMP Calle 30 No. 29 - 39: Código Postal 763533 [www.palmira.gov.co](http://www.palmira.gov.co/) Teléfono: 2856121 Página **<sup>6</sup>** de **<sup>13</sup>**

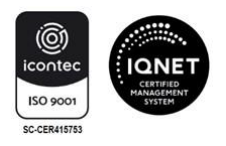

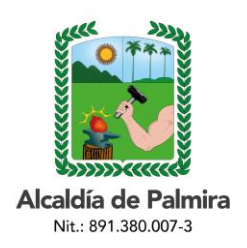

#### **CIRCULAR**

- **3.2** En el campo "SOPORTE PAGO" cargue las estampillas a color debidamente pagadas y sticker (cuando sea el caso), lo cual se verificará internamente por los servidores a cargo del trámite.
- **3.3** En el campo "NOMBRE INSTITUCIÓN", este debe ser tal como aparece en el documento a legalizar.
- **3.4** Antes de dar clic en el botón *Agregar*, verifique que la información esté correctamente diligenciada.

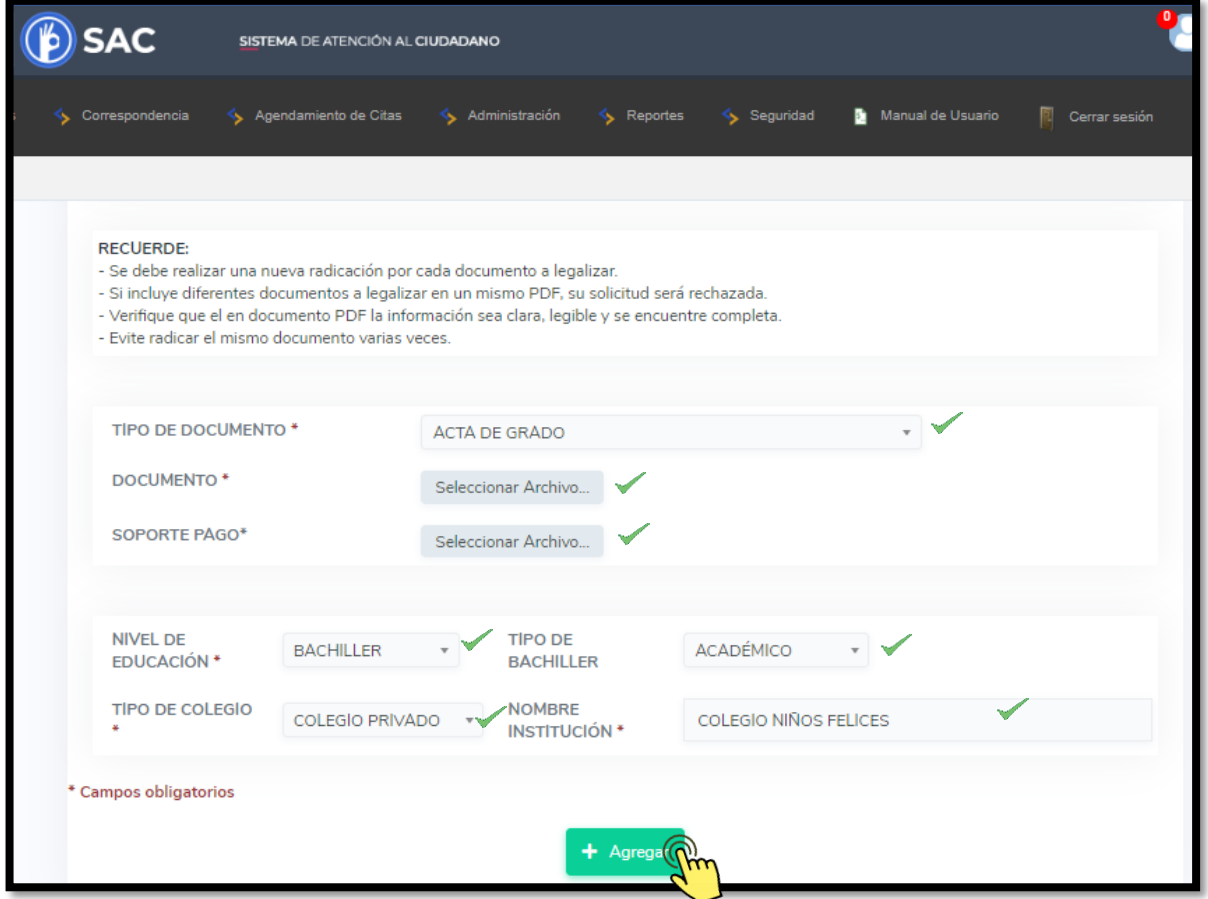

Centro Administrativo Municipal de Palmira – CAMP Calle 30 No. 29 - 39: Código Postal 763533 [www.palmira.gov.co](http://www.palmira.gov.co/) Teléfono: 2856121 Página **<sup>7</sup>** de **<sup>13</sup>**

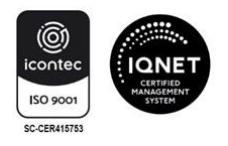

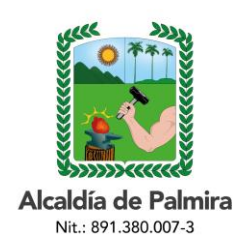

# **CIRCULAR**

**3.5** Al dar clic en el botón *Agregar* le mostrará el siguiente mensaje:

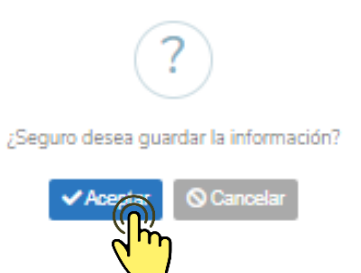

Luego de dar clic en Aceptar, le mostrará el siguiente mensaje, en el que informará que su solicitud fue registrada.

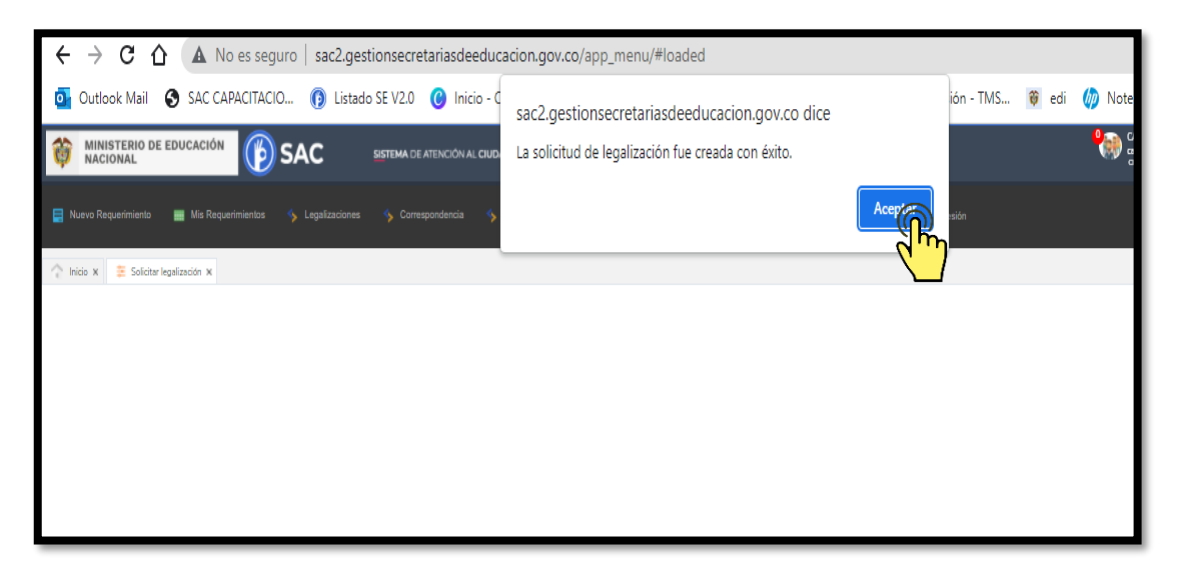

El aplicativo SAC enviará una notificación al correo electrónico que usted ha registrado anteriormente. Espere un momento mientras se termina de ejecutar la radicación del trámite en la Secretaría de Educación.

Al registrar el trámite se generará la siguiente pantalla con información del número con el cual quedó registrada su solicitud y la fecha máxima en la que se le dará respuesta.

Centro Administrativo Municipal de Palmira – CAMP Calle 30 No. 29 - 39: Código Postal 763533 [www.palmira.gov.co](http://www.palmira.gov.co/) Teléfono: 2856121 Página **<sup>8</sup>** de **<sup>13</sup>**

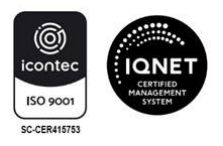

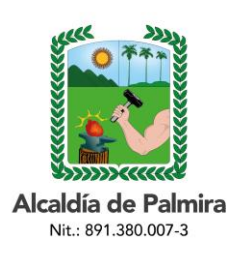

# **CIRCULAR**

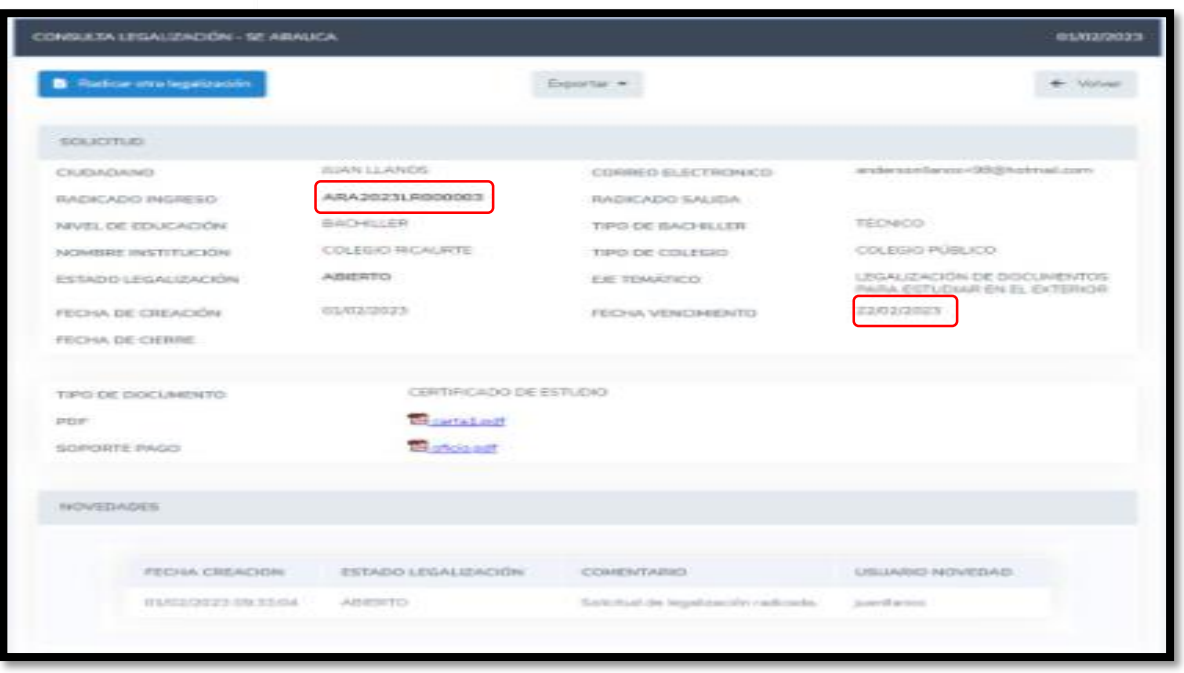

Al correo registrado llegará una alerta informando el número de radicado con el cual quedó el trámite en la Secretaría de Educación; tenga en cuenta que una vez su solicitud cambie de estado a *FINALIZADO*, usted será notificado mediante correo electrónico o podrá ingresar al SAC V2.0 directamente con su usuario y contraseña para verificar el estado de su solicitud.

- **4.** Para consultar el estado de su legalización en el aplicativo siga los siguientes pasos:
- **4.1** Ingrese al modulo de **Legalizaciones** y de clic en la opción l**egalizaciones radicadas.**
- **4.2** Luego de ingresar le mostrará una interfaz, donde encontrará la siguiente información de cada uno de los estados en los que se encuentra su trámite de legalización.
- **Abierto:** La solicitud fue registrada en la Secretaría de Educación.
- **Asignado:** La Legalización se encuentra asignada en la dependencia y funcionario encargado de validar el trámite.
- **Tramite:** El documento se encuentra en verificación de la Legalización.

Centro Administrativo Municipal de Palmira – CAMP Calle 30 No. 29 - 39: Código Postal 763533 [www.palmira.gov.co](http://www.palmira.gov.co/) Teléfono: 2856121 Página **<sup>9</sup>** de **<sup>13</sup>**

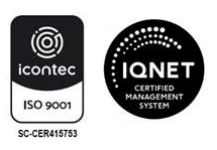

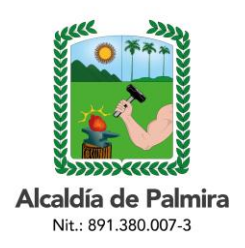

#### **CIRCULAR**

- **Rechazado:** La Legalización fue rechazada y deberá verificar el comentario por el cual fue rechazado para nuevamente radicar.
- **Para Aprobación:** El documento se encuentra para firma del funcionario autorizado por el Ministerio de Relaciones Exteriores.
- **Aprobado:** La legalización se encuentra finalizada y aprobada y ya podrá descargar el documento para continuar con el trámite en Cancillería.

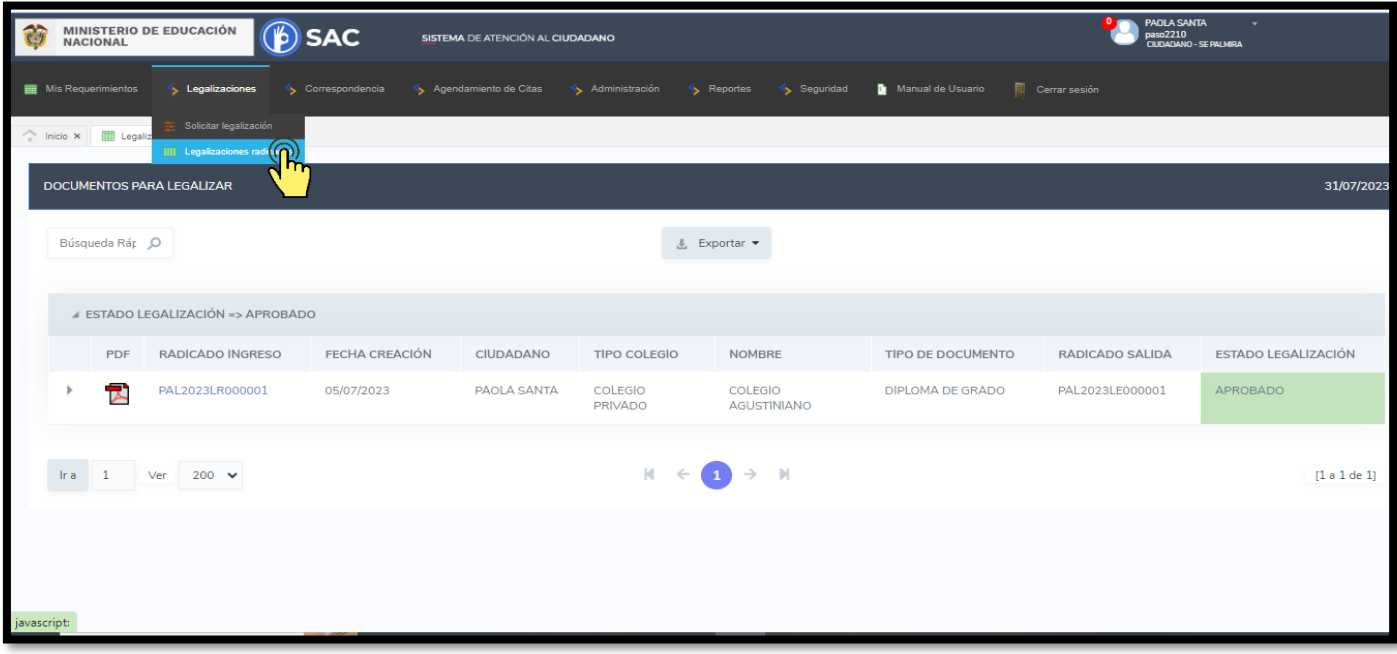

Centro Administrativo Municipal de Palmira – CAMP Calle 30 No. 29 - 39: Código Postal 763533 [www.palmira.gov.co](http://www.palmira.gov.co/) Teléfono: 2856121 Página **<sup>10</sup>** de **<sup>13</sup>**

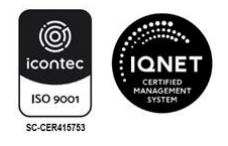

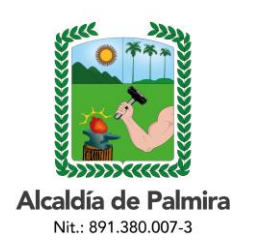

### **CIRCULAR**

**4.3** Al ingresar al número de radicado podrá verificar el estado y la información registrada en el aplicativo SAC V2.0

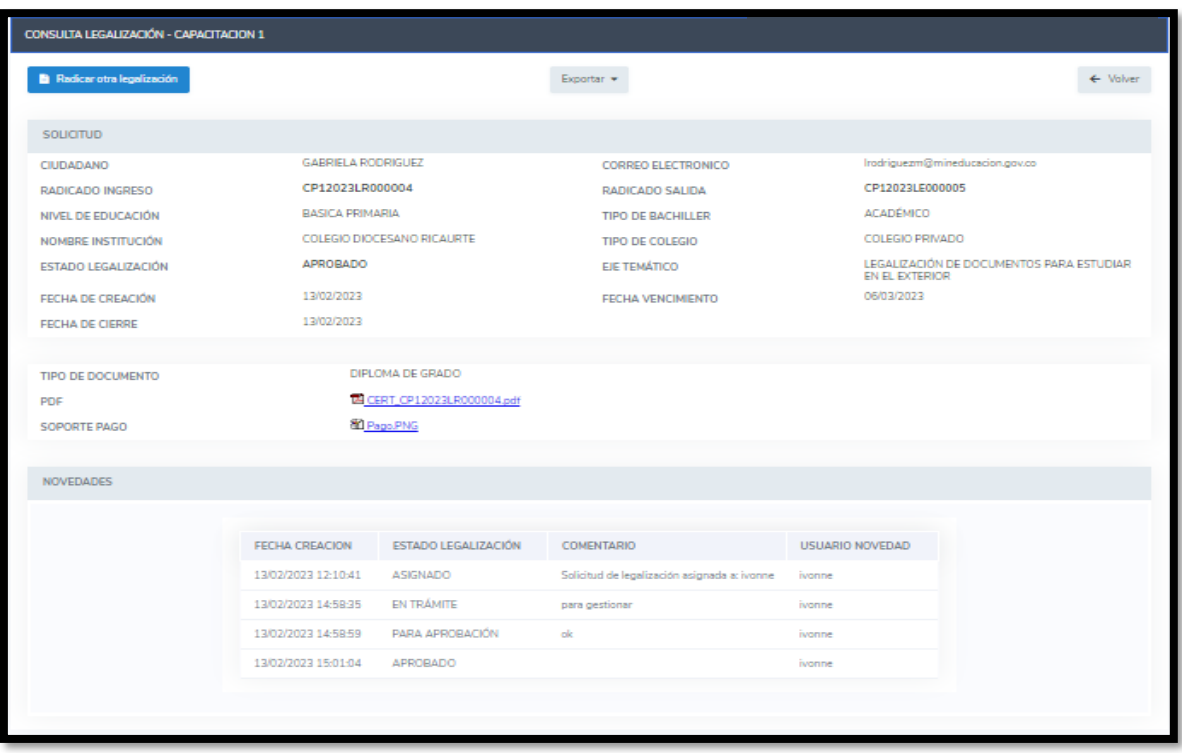

**4.4** Al descargar el PDF le mostrará el certificado generado por la Secretaría de Educación, dentro del cual encontrará en la primera página el documento a legalizar enviado por el ciudadano y por último el certificado firmado por el funcionario autorizado en la Secretaría de Educación, así como el radicado de salida y el código QR, además del código de verificación con el cual se puede verificar la autenticidad de este documento.

Centro Administrativo Municipal de Palmira – CAMP Calle 30 No. 29 - 39: Código Postal 763533 [www.palmira.gov.co](http://www.palmira.gov.co/) Teléfono: 2856121 Página **<sup>11</sup>** de **<sup>13</sup>**

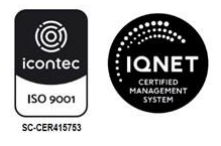

#### **CIRCULAR**

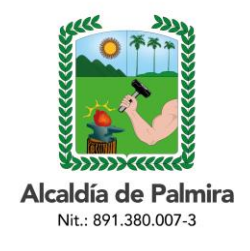

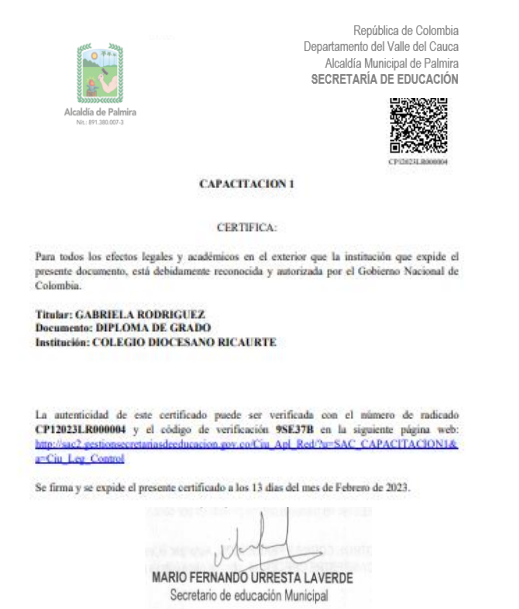

Una vez generada dicha certificación electrónica con firma autógrafa mecánica, el ciudadano deberá ingresar en el sitio web del Ministerio de Relaciones Exteriores [https://tramites.cancilleria.gov.co/apostillalegalizacion/solicitud/inicio.aspx,](https://tramites.cancilleria.gov.co/apostillalegalizacion/solicitud/inicio.aspx) opción "*Documentos digitalizados*" - "*Otros documentos*", donde deberá cargar en un solo archivo PDF el documento de estudio con la certificación expedida por la Secretaría de Educación respectiva.

**Nota:** Solo se expide una Apostilla o una Legalización por documento.

- **5.** Tenga en cuenta las siguientes recomendaciones:
	- Se debe realizar una nueva radicación por cada documento a legalizar.
	- Si incluye diferentes documentos a legalizar en un mismo PDF, su solicitud será rechazada.
	- Verifique que en el documento PDF la información sea clara, legible y se encuentre completa. Dicho documento no deberá superar los 5 megas.

Centro Administrativo Municipal de Palmira – CAMP Calle 30 No. 29 - 39: Código Postal 763533 [www.palmira.gov.co](http://www.palmira.gov.co/) Teléfono: 2856121 Página **<sup>12</sup>** de **<sup>13</sup>**

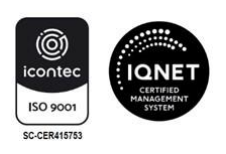

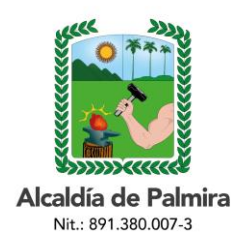

#### **CIRCULAR**

- El documento por legalizar debe estar escaneado por ambas caras así el reverso se encuentre en blanco y a color en formato PDF.
- Evite radicar el mismo documento varias veces.
- La información registrada en el aplicativo SAC se debe realizar desde la cuenta del solicitante y el titular del documento a legalizar debe ser la misma, es decir que el nombre y apellidos del solicitante, el nombre del programa e institución debe coincidir con la información del documento a legalizar.
- Solo se tramitarán las legalizaciones radicadas a través del aplicativo SAC. No se recibirán documentos en medio físico.
- El tiempo de respuesta a su trámite es de máximo quince (15) días hábiles después de generado el radicado.

Finalmente, con el fin de solucionar las inquietudes presentadas sobre este trámite, usted puede acercarse a la Oficina de Atención al Ciudadano de la Secretaría de Educación de Palmira, ubicada en la carrera 32 # 46-10 de lunes a viernes en el horario de 8:00 a.m. a 12:00 m. y de 2:00 p.m. a 4:00 p.m. con el fin de apoyarle y resolver sus dudas.

Cordialmente,

Original Firmado **EDWIN REBOLLEDO CAICEDO** Secretario de Educación Municipal

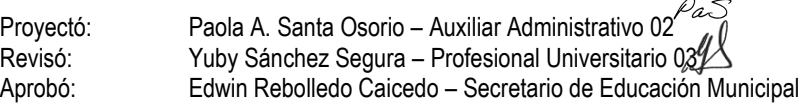

Centro Administrativo Municipal de Palmira – CAMP Calle 30 No. 29 - 39: Código Postal 763533 [www.palmira.gov.co](http://www.palmira.gov.co/) Teléfono: 2856121 Página **<sup>13</sup>** de **<sup>13</sup>**

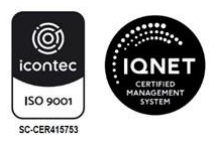